## BOOT SERVICE

# **XEROX**

Network Administration Library

Changes are periodically made to this document. Changes, technical inaccuracies, and typographic errors will be corrected in subsequent editions.

The content of this booklet is based on the Services 10.0 Release.

A Customer Comment Form is provided in this Network Administration Ubrary. If this form has been removed, address comments to:

> Xerox Corporation Attn: Product Education (N1-12) 701 Aviation Blvd. **EI** Segundo, California 90245

Warning: As to equipment manufactured prior to October 1, 1983, such equipment generates, uses, and can radiate radio frequency energy and, if not installed and used in accordance with the instructions manual, may cause interference to radio communications. As permitted by regulation, it had not been tested for compliance with the limits for Class A compliance with the limits for Class A computing devices pursuant to Subpart J of part 15 of FCC rules, which are designed to provide reasonable protection against such interference. Operation of this equipment in a residential area is likely to cause interference, in which case the user, at his own expense, will be required to take whatever measures may be required to correct the interference.

As to equipment manufactured after October 1, 1983, such equipment complies with the requirements in Part 15 of FCC Rules for Class A computing devices. Such equipment generates, uses, and can radiate radio frequency energy and, if not installed and used in accordance with the instruction manual, may cause interference to radio communications. It has been tested and found to comply with the limits for a Class A computing device pursuant to Subpart J of Part 15 of FCC Rules, which are designed to provide reasonable protection against such interference when operated in a commercial environment. Operation of this equipment in a residential area is likely to cause interference, in which case the user, at his own expense, will be required to take whatever measures may be required to correct the interference.

o 1986 by Xerox Corporation. All rights reserved.

Printed in the United States of America. Publication number: 610£2850 Xerox®, 6085, 8000, 8010, and 8043 are trademarks of Xerox Corporation.

Copyright protection claimed includes all forms and matters of copyrightable material and information now allowed by statutory or judicial law or hereinafter granted, including without limitation, material generated from the software programs which are displayed on the screen such as icons, screen displays looks, etc.

Purpose

This Boot Service booklet provides step-by-step procedures for setting up and maintaining a Boot Service. Procedures for preparing a network to support network installation of workstation software are also provided.

Intended audience This booklet has been prepared for System Administrators who have participated in the System Administrator workshop.

Before you read this booklet There is some general information about services that you need to be familiar with before you read this booklet. The information is contained in the "Services Executive" section in the Server Operation and Maintenance booklet, and the Introduction to Network Administration booklet. All of these publications can be found in the Network Basic Services volume.

Before you can use this service

As part of the preparation for setting up the Boot Service, you need to perform the procedures described in the Server Software Installation booklet. This booklet is also part of the Network Basic Services volume.

*(This page intentionally blank)* 

 $\begin{pmatrix} 1 & 1 \\ 1 & 1 \end{pmatrix}$ 

(  $\overline{\phantom{0}}$ 

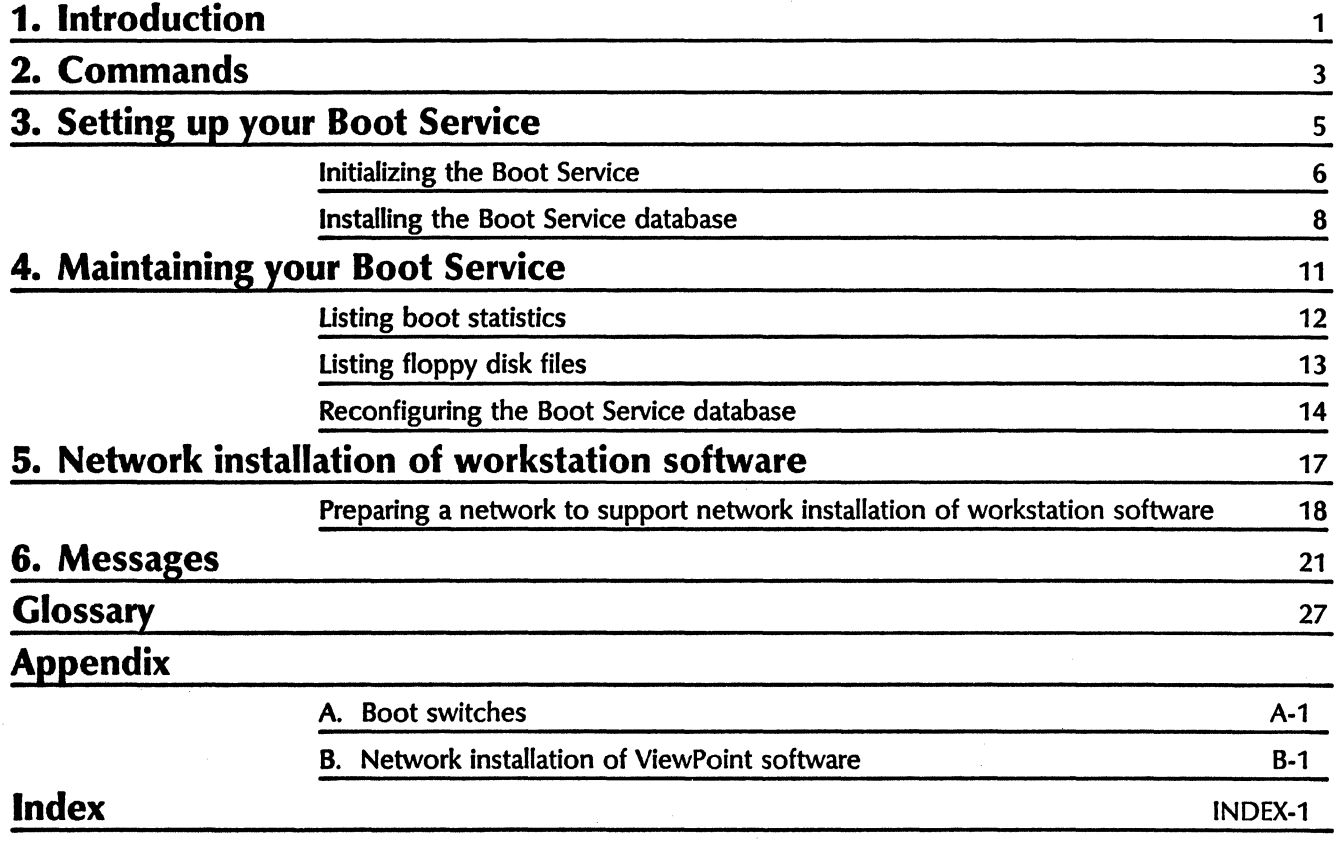

## *(This page intentionally blank)* (

### vi komponent av andre større og større og større og større og større og større og større og større og større og

(

 $\setminus$ 

 $(\bar{a})$ 

Before a system on a network can be used, it must be installed with application-level software. The processor must boot an installation utility in order to install this application software. The Xerox 8000 processors can be booted from floppy disks, rigid disks, and over the network.

The Boot Service enables Xerox 6085, 8010 or 8043 processors to be booted over the Ethernet network.

Note: At present, the Boot Service cannot be used to boot servers or install software on servers through the Ethernet connection.

When you boot over the network, the Xerox processor broadcasts a request for a specific utility boot file. The Boot Service constantly monitors the network to respond to such requests. Upon receiving an etherboot request, the Boot Service retrieves the specified utility boot file from its local database and sends it to the requesting remote processor. This utility provides menus from which users can select certain installation options that allow them to retrieve desired software from the database.

Note: The Boot Service can only respond to one request at a time. Requests by additional processors will result in those processors being placed in a holding queue. Those processors will indicate, by way of their maintenance panels, a code (either 0149, 0199, or 0928) while at this holding point.

Note: If the Boot Service is not responding at all, the requesting processor will then indicate a code of either 0151 or 0201.

This entire process of booting networked system elements is known as etherbooting.

Note: Performance measurements have shown that approximately 20 seconds are needed to perform all the steps in the etherbooting sequence. This time will increase in proportion to the number of processors attempting to etherboot simultaneously.

In addition to the installation utility boot file (the Installer), the Boot Service database can be configured to store other utility boot files (such as diagnostics) which can be invoked over the network. Etherbooting remote diagnostics can be valuable when a user needs to troubleshoot a workstation that cannot boot from its own disk drive.

The distinction between utility boot files and product software (workstation or server) is that utility boot files have to be completely resident in the main memory of the processor,

1

whereas product software does not. Product software must be resident on a rigid disk.

> (  $\overline{\mathcal{C}}$

Note: There is no correlation between the amount of memory installed on the Boot Service and the time taken to boot a requesting processor.

The Boot Service is an independent, separately loadable services software package, which provides the basic etherbooting functions to a network.

...

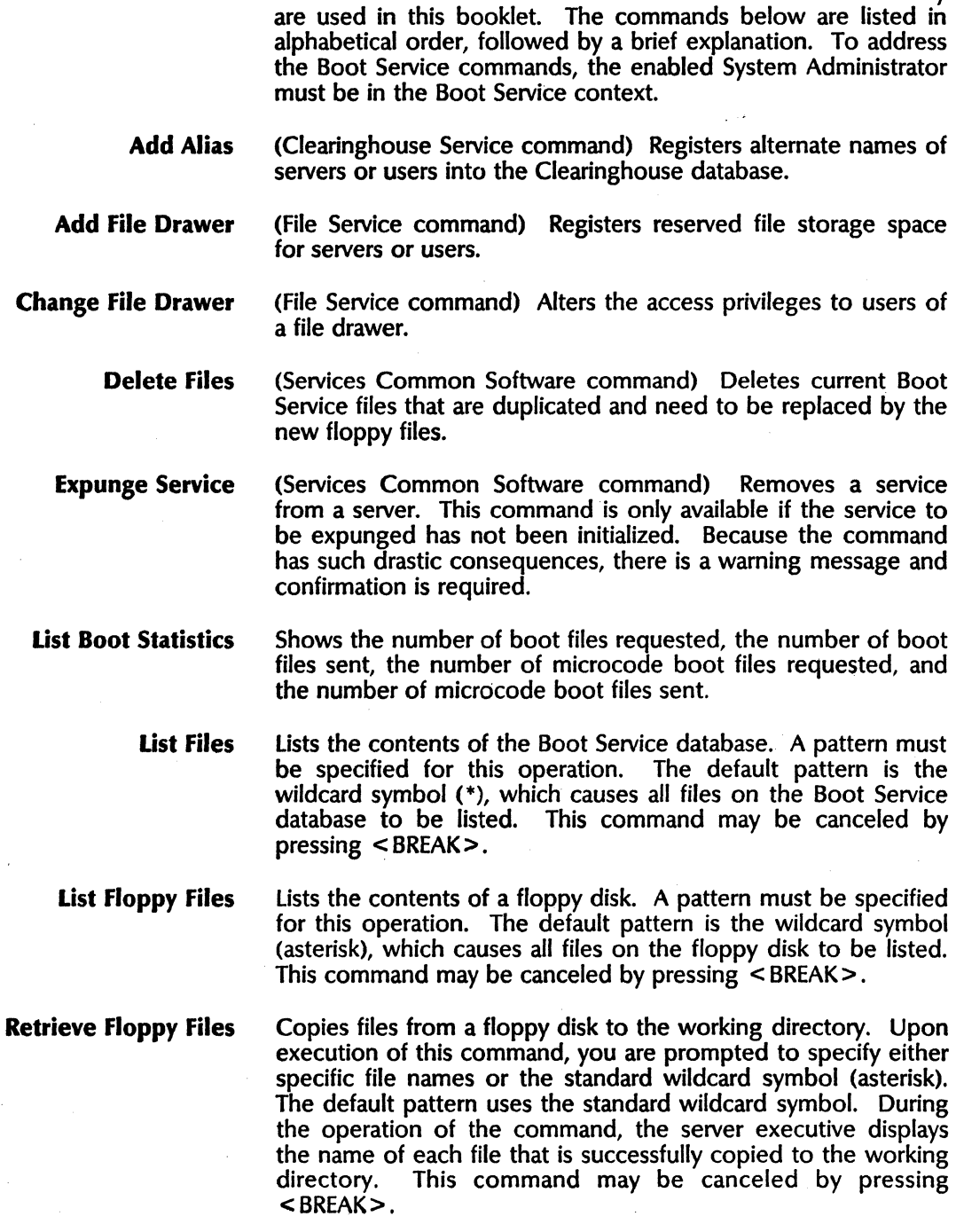

This chapter lists all of the Boot Service commands. Some commands of other services are also identified because they

3

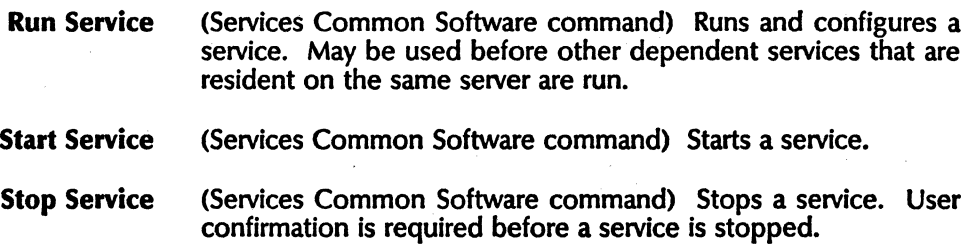

(

The Boot Service is an independent, separately-loaded services software package that provides the basic etherbooting functions for a network. It allows any user to etherboot a utility boot file from a Boot Server's database.

Note: Before a Boot Service can be installed, the server must be running Services System Software 10.0 and have at least 9000 free disk pages on the server before adding the 10.0 Boot Service.

There are six floppy disks necessary to install the Boot Service for the first time. These floppies are titled:

Services System Software # 1 Boot Service 10.0 Standard Etherboot Files # 1 Standard Etherboot Files # 2 Standard Etherboot Files # 3 Standard Etherboot Files # 4

The last four floppy disks contain database boot files and their configuration profile, which can be booted over the network. When installing the Boot Service, the service is installed first, then the database and configuration profile files are installed.

The Boot Service can co-reside with any service and on any configuration of servers.

Note: There may be some difficulties when the Boot Service is installed on a server that is already running another highly interactive service (such as a Print Service).

The Boot Service can only support processors on a single Ethernet network. For interconnected networks, each network requires its own Boot Service. There are no restrictions on the number of Boot Services for a single network.

These procedures must be performed to set up a Boot Service:

- Initializing the Boot Service
- Installing the Boot Service database

## Initializing the Boot Service

This procedure is based on the assumption that you have followed Steps 1-12 in the Server Software Installation booklet, and have proceeded your server. The Clearinghouse should be running at this point, and your Boot Service should be activated.

( \.

(  $\overline{\phantom{a}}$ 

#### Procedure

.If you have not proceeded your server, do steps 1 and 2. If you have proceeded your server, and there is a "Normal Startup?" prompt on your screen, skip to step 3.

- 1. Type Run Service and press <RETURN>.
- 2. Enter the number corresponding to Boot Service and press < RETURN> .

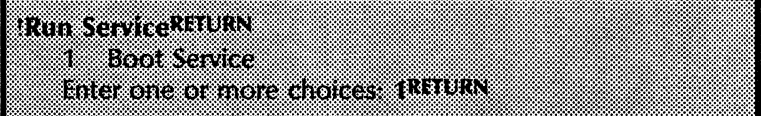

3. Type N to the "Normal Startup" prompt and press  $\leq$ RETURN $>$ .

CAUTION: It is very important that you answer this prompt with an N, otherwise the Boot Service will be installed improperly, and the recovery will be very difficult.

**Running Boot Service** Service name and description unknown. linter service name.

- 4. The Boot Service will prompt you for a name. Type the name for the Boot Service and press < RETURN >.
- 5. The Boot Service will prompt you for a description. Type in a description and press  $\leq$  RETURN $>$ . At this point, t he software registers the service in the appropriate Clearinghouse domain.

service name and description unknown. Inter service name: Effection RETURN Enter service description: Boot Service for OurDomainRETURN Contem (VN) YRETURN Validating Clearinghouse entry for Etherboot OurDomain OurOrg A new Cleannghouse entry was created. b. Krist

Note: You must now install the Boot Service database as described in the next section, "Installing the Boot Service database." This configuration is stored into a local file named "Boot Service. Profile".

## **Installing the Boot Service database**

You can now install the database files. They are located on the four floppy disks labeled:

Standard Etherboot Files # 1 Standard Etherboot Files #2 Standard Etherboot Files # 3 Standard Etherboot Files # 4

You use Boot Service commands to install the database files. These database files are ultimately stored on the server's working directory. They are distributed on the "Standard Etherboot Files" floppy disks.

The procedure that follows is generic instructions for installing the Boot Service database. The particular Standard Etherboot Files floppy disks used depend on the types of processors used to install software over the network, and the utilities you choose to have accessible from the network.

To determine which Standard Etherboot Files floppy disks should be used to install the Boot Service database, refer to Appendix B.

Note: Before Boot Service can be installed, the server must be running Services System Software 10.0, and have at least 9000 free disk pages on the server before adding the 10.0 Boot Service.

### **Procedure**

- 1. log on and enable in the Boot Service context.
- 2. Insert the appropriate Standard Etherboot Files  $( # 1, # 2,$  $# 3$ , or  $# 4$ ) floppy disk into the floppy disk drive.
- 3. Type Retrieve Floppy Files and press < RETURN>.
- 4, Press < RETURN> at the "File list: \*" prompt. You will see messages displayed that show the name of each file

copied. These are informative messages only. No action is required.

Names of. files on the working directory that match any file on the floppy disk are not copied and a message about the matching file name is displayed.

 $\left(\begin{array}{c} 1 \ 1 \end{array}\right)$ 

(

## **BS Retrieve Floppy FilesPETURN**

**Fig. 1st - ROURN** 

83

EthermitalDLon db copied to the working directory MesaDhon db. copied to the working directory

s. Repeat steps 2 • 4 for each appropriate *"Standard Etherboot Files"* (# 1, # 2, # 3, or # 4) floppy disk.

In order for the Boot Service Profile to be registered correctly in the Server Profile, all services on the server must be stopped and the server must be booted.

- 6. Stop all services on the server.
- 7. Press both the B RESET and ALT B buttons, release B RESET, wait until 0001 appears in the maintenance panel, then release ALT B.

To have the Boot Service ready to respond to boot file requests from processors over the Ethernet network, the service must be started.

8. Type Y to the "Normal Startup?" prompt and press  $\leq$ RETURN $>$ .

Comment: To prepare your network to support network installation of workstation software, refer to the section titled "Network installation of workstation software" in this booklet.

Comment: At this time you could test the Boot Service by going to a workstation and performing an "Installation boot" (a  $\overline{4}3$  boot"). You should expect to see the appropriate Installation menu.

 $\checkmark$ 

(This page intentionally blank)

...

## **4. Maintaining your Boot Service**

Use the commands and procedures in this section to perform specific tasks that are needed to keep your Boot Service running. The tasks should be done on an as-needed basis.

The chapter includes these sections:

- Listing boot statistics
- Listing floppy disk files
- Reconfiguring the Boot Service database

## Listing boot statistics

The List Boot Statistics command allows System Administrators to monitor the load on the Boot Service. This network management command displays the number of boot files requested, the number of boot files sent, the number of microcode boot files requested, and the number of microcode boot files sent.

 $\begin{pmatrix} 1 & 1 \\ 1 & 1 \end{pmatrix}$ 

 $\overline{\phantom{a}}$ 

## Procedure

1. Log on and enable in the Boot Service context.

2. Type List Boot Statistics and press < RETURN>.

**ISHIST Boot Statistic RITURN** Booking requested in <u> 1880 - Kasasasan Ka</u> Mitorial Boomes requested 18 Metacode boot files ent. 16

In the example above, six processors requested boot files. This Boot Service responded to five of those requests. Another Boot Service on the same network may have responded to the sixth one. Typically, each boot file request is preceded by three requests for microcode boot files.

## listing floppy disk files

The List Floppy Files command permits an enabled user to list the contents of a floppy disk. You must leave the floppy disk inserted in the disk drive while this command is executed. This is a general purpose floppy disk management command designed to help System Administrators manipulate floppy disk files.

## Procedure

- 1. Insert the floppy disk into the disk drive.
- 2. Log on and enable in the Boot Service context.
- 3. Type List Floppy Files and press < RETURN>.
- 4. Press < RETURN > at the "File List: \*" prompt.

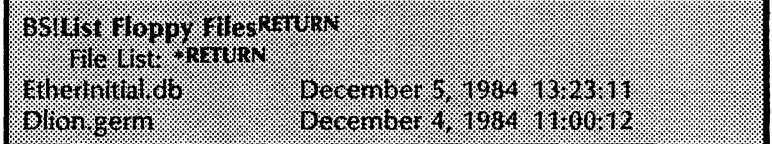

Note: You can cancel this command by pressing <BREAK>.

/

13

## **Reconfiguring the Boot Service database**

Occasionally, you may need to reconfigure the Boot Service database. To do this, the Boot Service must be in a stopped state.

 $\begin{pmatrix} 1 & 1 \\ 1 & 1 \end{pmatrix}$ 

(

The Boot Service offers the flexibility of adding or deleting utility boot files from its database. For each file in a Boot Service database, there is a set of associated parameters that are registered in the server profile. The Boot Service uses this configuration data to identify specific boot files and to maintain system-wide statistics based on their properties. While you are modifying a Boot Service database, you may be required to change the configuration data.

A Boot Service database is configured by a configuration profile which records parameters associated with each individual boot file contained in the database. Each boot file contains a separate entry in the configuration profile.

The parameters associated with each file consist of the following fields:

- Type of Hardware identifies the class of processors served by this file.
- Type of File the Boot Service supports three types of boot files: Microcode, Germ, and Boot.
- Boot File Number a pre-assigned number administered by Xerox.
- Boot File Name a pre-assigned name administered by Xerox.

The parameter file is a text file whose entries must conform to the following format:

TypeOfHardware TypeOfFile FileNumber BootFileName

For example, the entry for the Germ boot file may look like:

DLion Germ 25200000030 DLion.germ

During every Boot Service startup, the configuration data is scanned and stored in internal tables. Errors in any of the parameter fields cause that file to be skipped from the Boot Service database. An appropriate message is displayed to flag this condition.

Use Procedure A to list all boot files on the floppy disks. Use Procedure B to list all boot files in the Boot Service database. Use Procedure C to reconfigure the boot files of the Boot Service database.

First, log on and enable in the Boot Service context, then follow one of these procedures.

### Procedure A. Listing the boot files on the floppies

- 1. Insert the floppy containing new files in the disk drive.
- 2. Type List Floppy Files and press < RETURN> .
- 3. Record the names of the floppy files and compare them with the current Boot Service files.

#### Procedure B. Listing the boot files in the Boot Service database

- 1. Type List Files and press < RETURN> .
- 2. Press < RETURN> at the "File List: \*" prompt.
- 3. Record the names of the duplicate files that are displayed.

Note: If additional services are installed on this server, their files will also be displayed.

#### Procedure C. Reconfiguring the boot files in the Boot Service database

- 1. Type Stop Service and press < RETURN>.
- 2. Type the numbers corresponding all of the services (Example: 1-3) and press <RETURN>.
- 3. Type Y to the "Stop immediately?" prompt and press  $\leq$ RETURN $>$ .

Note: By answering Y, you will stop all current user sessions.

- 4. Use the Services Executive Delete Files command to delete current Boot Service files that are to be replaced by the new floppy files.
- 5. Insert the floppy containing new files in the disk drive. Use the Boot Service Retrieve Floppy Files command to update the contents of the Boot Service database.
- 6. Press both the B RESET and ALT B buttons, then release the B RESET button. Release the ALT B button when 0001 appears in the maintenance panel.
- 7. Type Y to the "Normal Start up?" prompt and press  $\leq$ RETURN $>$ .

Note: During every startup of the Boot Service, the contents of the Boot Service configuration profile are transferred to the server profile. The "Standard Etherboot Files" floppy disk contains the default Boot Service configuration profile file . called "Boot Service.profile."

The default name of the Boot Service configuration profile can be changed in the "Profile File" entry in the "Boot Service" section of the server profile. This must be done before starting the Boot Service.

. There are certain procedures that must be performed before workstation software can be down-loaded from the network

server to a networked workstation.

These procedures involve creating an alias name for a File Service that will be used to store the workstation software, and creating two specifically named file drawers that workstations will access when downloading software.

Once you have completed these procedures, you must load the workstation software floppy disks into the newly created file drawers.

## Preparing a network to support network installation of workstation software

This procedure is performed at the Clearinghouse Service and the File Service.

( \.

> $\langle$  $\overline{\phantom{a}}$

#### Procedure

- 1. Decide which File Service (if you have more than one on your network) will be used to store the workstation software. These materials require approximately 24,000 disk pages, so you will probably want to use the largest capacity File Service on your network.
- 2. Go to the server supporting the Clearinghouse Service and log on and enable in the Clearinghouse Service context. Use the Add Alias command to register the alias "Installation Server" as an alternate name for the File Service you will use to store the workstation software.

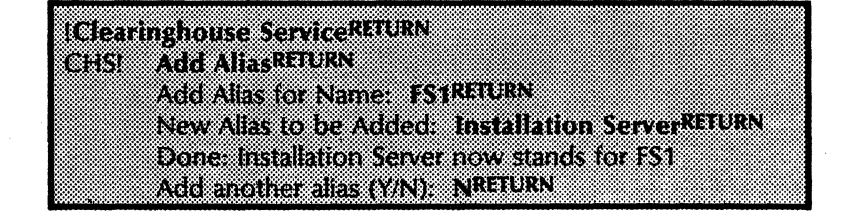

3. Go to the File Service that has the "Installation Server" alias and log on and enable in the File Service context.

#### **Elesevitetut**

4. Use the Add File Drawer command to add two file drawers, one named "Installation Drawer" and the other named "VP Applications."

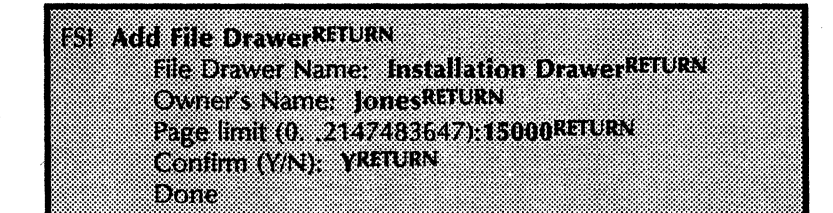

5. Use the Change file Drawer command for each file drawer created in order to give read access to everyone, or create a group and give read access privileges to everyone in the group (refer to the procedure "Changing" information about file drawers" in the File Service booklet). Give "Add" access to yourself, the backup System Administrator, and the person who will load the workstation software into the Installation Drawer and VP Applications file drawers.

Comment: Once you have completed these procedures, you must copy the contents of the workstation software floppy disks into the Installation Drawer and VP Applications file drawer. For information on which files are to be loaded into each of these file drawers, refer to Appendix B.

*(This page intentionally blank)* 

 $\left(\begin{array}{c} 1 \ 1 \end{array}\right)$ 

This chapter contains error or informational messages that you might come across during the operation of your service. They are listed in alphabetical order.

Each message is followed by a brief explanation of the probable cause and, if applicable, action that may be taken to resolve the situation.

When you see a message that you do not understand or want more information about, write it down.. Then, look it up in the following message list. If the listing does not provide the information you are looking for, contact the Network Support Center (NSC).

### A file by that name already exists on the working directory and files must be unique.

Probable cause: A file name on the floppy disk matches a file name on the service.

Action: You must first delete the file from the working directory and then install the file you want into it.

Aborted ...

Informative message displayed when any floppy disk command is aborted.

Activating Files In Database.

Informative message displayed at Boot Service startup to indicate that the configuration data in the file named "Server. Profile" is being read.

< Boot File Name> of (# < Boot File Number> ) is not on this disk.

**Note:** When this message is displayed the  $\leq$  Boot File Name $\geq$ and < Boot File Number > are replaced with actual names and numbers.

Probable cause: During every startup, the Boot Service scans the server profile for the database. This message is displayed if the Boot Service cannot find a file specified in the server profile. This file is skipped from the Boot Service database.

#### Boot files requested.

Informative message displayed during the execution of the List Boot Statistics command.

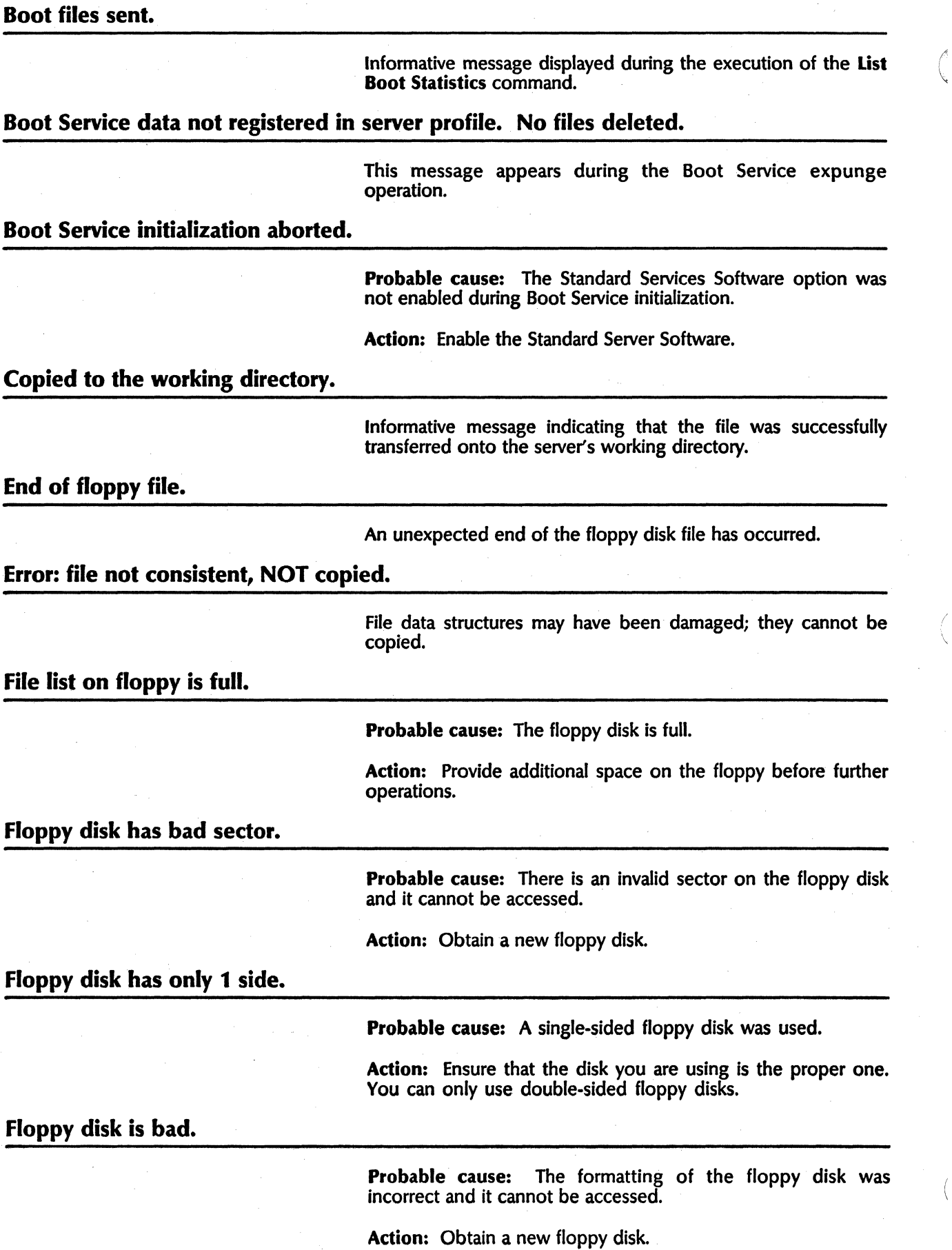

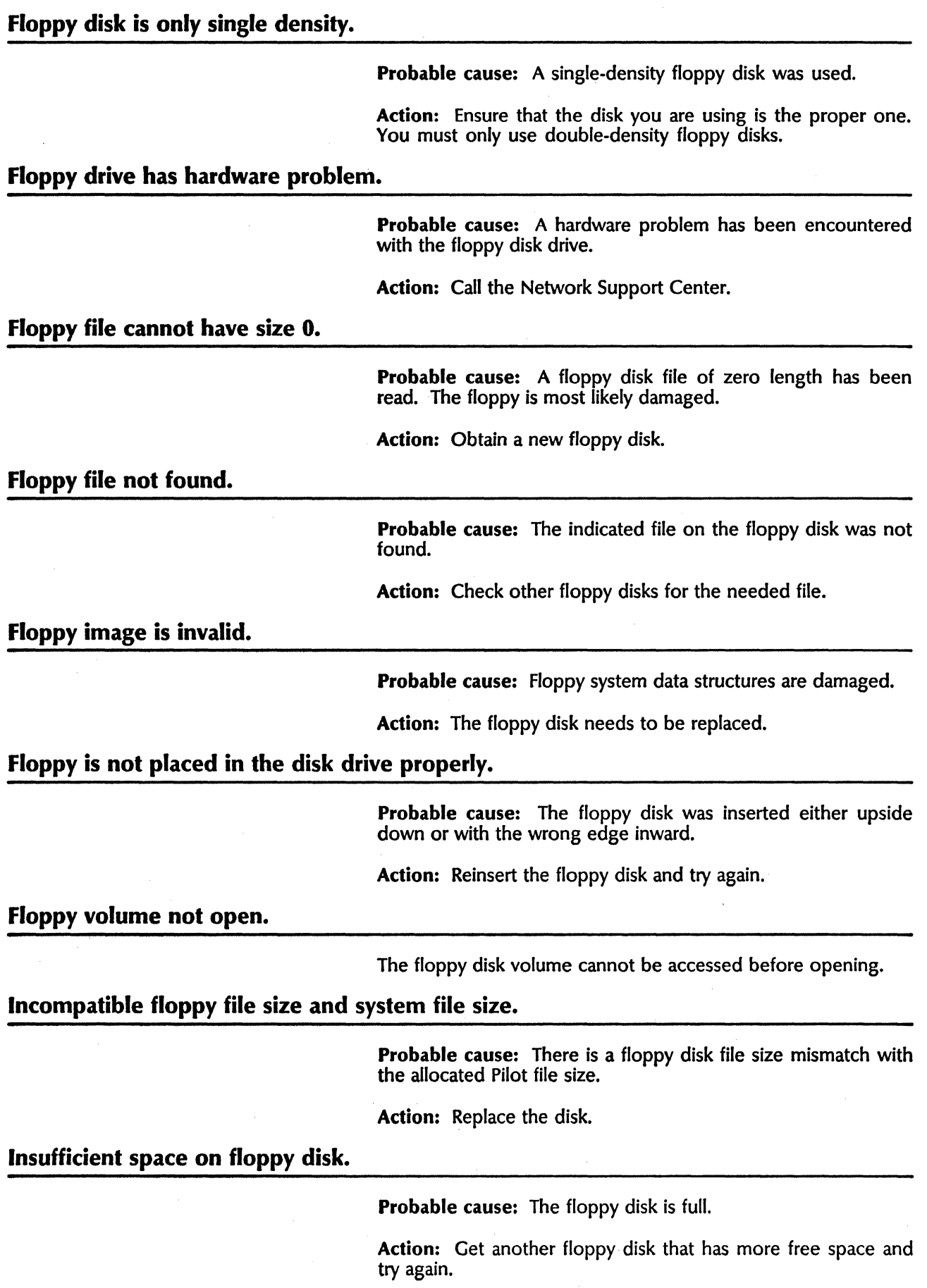

## Invalid boot file number format in profile entry.

Probable cause: A boot file number encountered in a profile entry did not have a valid format.

Action: Use the correct format and try again.

Invalid floppy volume handle.

Probable cause: The floppy disk data structure was destroyed.

Action: Replace the floppy disk.

Invalid page number for floppy file.

Probable cause: The page number used while accessing the floppy disk file was invalid.

Action: Replace the floppy disk.

Length of file list on floppy is too short.

Probable cause: The length of the floppy disk file has been inadvertently truncated (shortened).

Action: Replace the floppy disk.

Microcode boot files requested:

Informative message displayed during the execution of the List Boot Statistics command.

Microcode boot files sent.

Informative message displayed during the execution of the Ust Boot Statistics command.

No floppy drive can be found.

The floppy drive is either not working or is missing.

Please insert floppy disk into floppy drive.

The user can ABORT this command when this message is displayed by pressing < BREAK> .

Please try again.

Probable cause: This appears in conjunction with a generic floppy disk error message.

Action: Change the floppy disk.

# Problem encountered in retrieving file to working directory. This file is not completely copied to the working directory.

An unknown problem was encountered in retrieving a file to a working directory. This file may not be completely copied to the working directory.

## Space for floppy is too small.

Probable cause: The floppy system data structures are damaged.

Action: Replace the floppy disk.

#### Space on the server's working directory is exhausted. Cannot complete.

Probable cause: The space on the server's working directory is exhausted.

Action: Provide space and try again.

#### Standard services not product factored. Boot Service will not run.

Probable cause: The standard software option has not been enabled on this server.

Action: Enable the option and try again.

#### This floppy disk contains mangled data and is unreadable.

Probable cause: The floppy data structures are in an inconsistent state.

Action: Replace the floppy disk.

This floppy disk is incorrectly formatted.

This error could occur if a floppy disk written by some other application is inserted.

Unknown boot file type.

A boot file type encountered in the profile entry did not match one of the following types: Microcode, Germ, or Boot.

Unknown floppy problem.

Probable cause: The software cannot decipher problems in accessing the floppy disk.

Action: Replace the floppy disk. If that does not solve the problem, then call the Network Support Center.

*(This page intentionally blank)* (

## **Glossary**

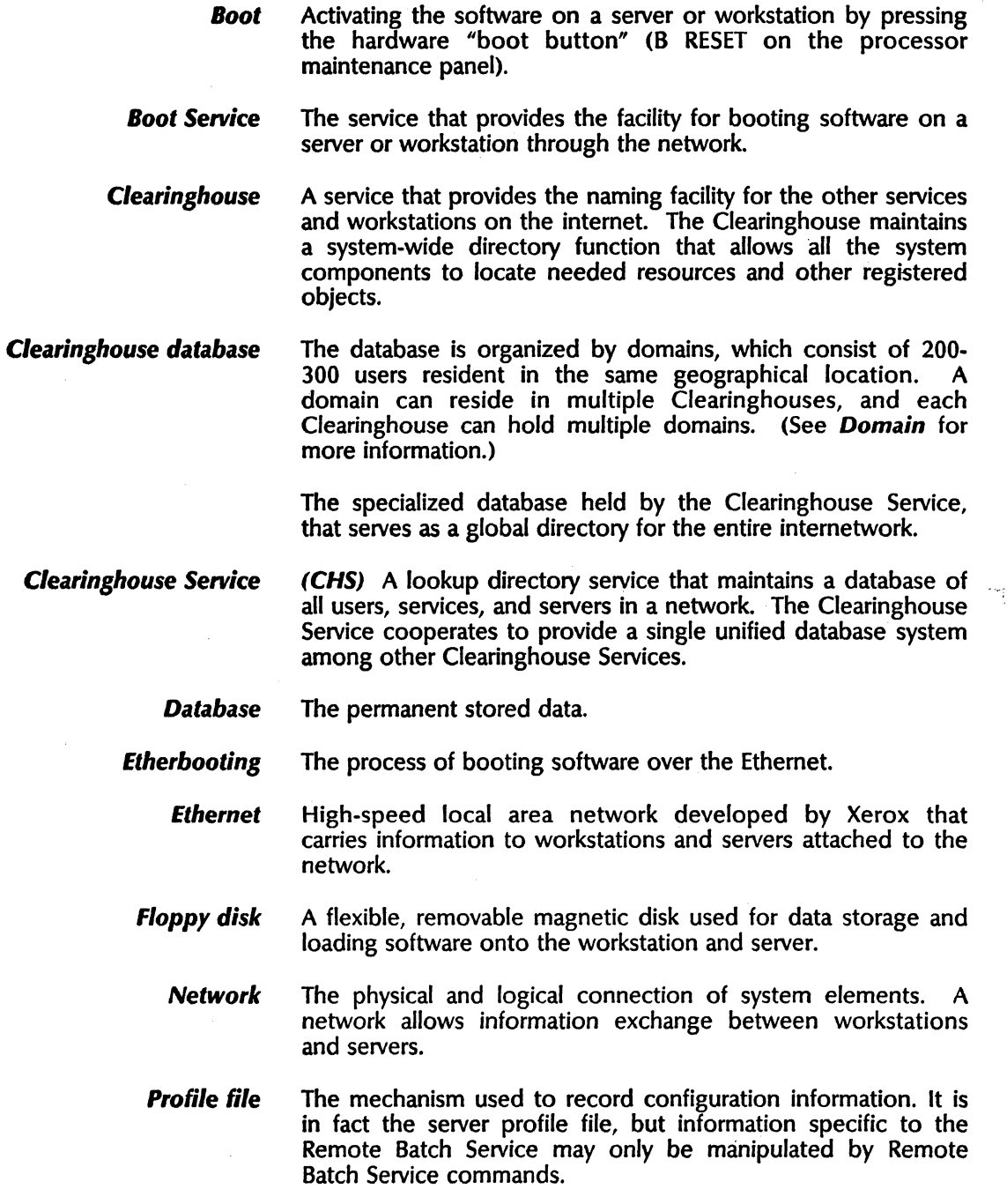

*r* 

27

- *Rigid disk*  A hard disk medium used as the main storage device for software and data on the workstations and servers.
	- *Server*  A processor on which one or more services can run.
- *Server profile*  the data file used to retain information such as names and assignments after the initialization and configuration of servers and services is complete. This way, the user does not have to specify the information each time the server is booted.
	- *Service.*  Software that performs a specific function which runs on a server.

*System Administrator* 

A user with specific network privileges, responsible for setting up and maintaining the network services.

(

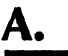

On Xerox 8000 series processors, an operator can specify a software boot by pressing and releasing a combination of switches.

After pressing a boot switch, the operator can select one of many different routes the processor will take for its next step in loading software. This section details those different possibilities.

All of these possibilities are referred to as a "boot switch" with numbers used to differentiate them.

In general, each boot switch boots from a different media and software sequence combination. The media may be floppy disk, hard disk, or the Ethernet network. The software sequence then loaded may perform diagnostic functions on the processor as well as any media-specific hardware.

\. /

•

## **8000** series processor

The method of pressing the two switches on the front of the processor and the point at which you release them will determine the boot path you select. The LED maintenance panel is used to inform you of the selection possibility then available.

- 1. Press the B RESET and ALT B buttons.
- 2. Release the B RESET button. (The maintenance panel displays the boot switch number beginning with 0000.)
- 3. Release ALT B when the maintenance panel displays the desired boot switch.

Note: If you accidentally pass the point at which you should have released the ALT B switch, continue holding the ALT B switch and the sequence will repeat in a few seconds.

#### Boot Switch **Action**

(  $\overline{\phantom{a}}$ 

- 0000 Drive 0 diagnostic boot for disk drive-attached processors
- 0001 Drive 0 non-diagnostic boot for disk driveattached processors
- 0002 Floppy disk non-diagnostic boot
- 0003 Ethernet non-diagnostic boot from the Boot **Service**
- 0004 Ethernet diagnostic boot of utility from the Boot **Service**
- 0005 Floppy disk diagnostic boot
- 0006 Reserved for Ethernet boot of experimental microcode/software from the Boot Service
- 0007 Large capacity disk drive 1 diagnostic boot
- 0008 Large capacity disk drive 2 diagnostic boot
- 0009 Large capacity disk drive 3 diagnostic boot
- 0010 Floppy disk head-cleaning function

The purpose of this document is to provide you, as System Administrator, with important information regarding network<br>installation (down-loading) of ViewPoint software. Before installation (down-loading) of ViewPoint software. reading this document, you should familiarize yourself with the Boot Service related information contained in the 10.0 Release Document, and the Boot Service booklet in the Network Administration Library.

**B.** 

Note: It is recommended that all network servers be upgraded from Services 8.0 software to Services 10.0 software. In particular, network servers running Print Service must be upgraded to Services 10.0. Services 8.0 print servers will not correctly print ViewPoint graphics that contain shading, or graphics created with VP Free-Hand Drawing.

B· 1

## Considerations for network installation

Network installation provides convenience and efficiency if you ( have a sufficiently large number of workstations, and server space available to establish the Boot Service and the supporting installation drawers. To evaluate the benefits of this facility, consider the following:

- The Installation Drawer and VP Applications drawer are established on file servers, but not necessarily the same one. The Boot Service can co-reside with any other service on your network, but preferably not the Print Service.
- It takes approximately 3 hours to establish a Boot Service and set up Installation and VP Applications drawer.
- Workstations must have at least 768Kb of memory to install software via the network.
- At least one workstation must have a rigid disk that is larger than 10Mb.
- The time required to install workstation software by floppy disk is longer for 6085 workstations than for 8010 workstations. (This is due to the larger number of 6085 floppy disks.)
- It may be appropriate to use both network and floppy disk installation methods. In some situations you may wish to use' network installation to install basic ViewPoint software (the operating system and basic workstation software required to logon and create a desktop), and install additional applications (VP Spelling Checker, VP Spreadsheets, etc.) directly from floppy disks.

(  $\overline{\phantom{a}}$ 

• Remote workstations loading software via a dial-in connection cannot load basic ViewPoint software. However, they can load VP Series application software.

The following table presents approximate times for installing ViewPoint software via floppy disk and network, as well as approximations for initial workstation booting.

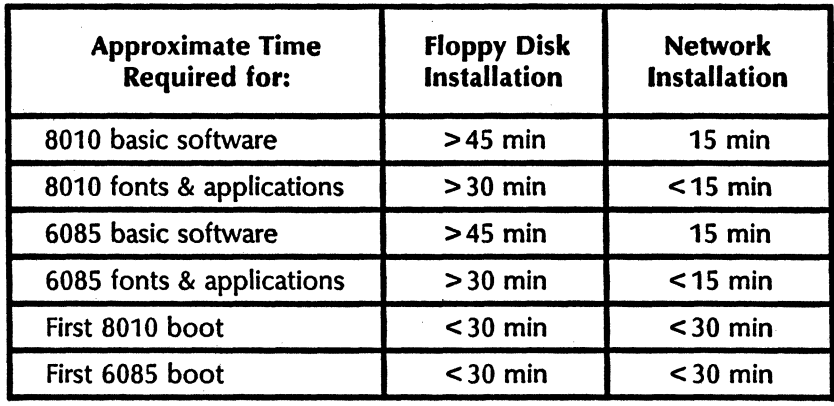

## Preparing for network installation

This section provides an overview of the tasks involved in preparing a network to support network installation of ViewPoint software. Detailed procedures on performing each task are provided in the following documentation:

- Services 10.0 Release document
- Boot Service booklet in the Network Administration Library
- 8010 Software Installation tab in the VP Series Reference Library
- 6085 Software Installation tab in the VP Series Reference **Library**

References to appropriate documentation are noted by number next to each task.

## Select a server that will run Boot Service

A Boot Service must be installed on each network that has workstations that will perform Etherbooting. Etherbooting may be accomplished through a repeater but not through an IRS (Internetwork Routing Service). Check to be sure that there is enough free space on the selected server(s) to hold the Boot Service database. The following table shows disk page requirements for the Boot Service database.

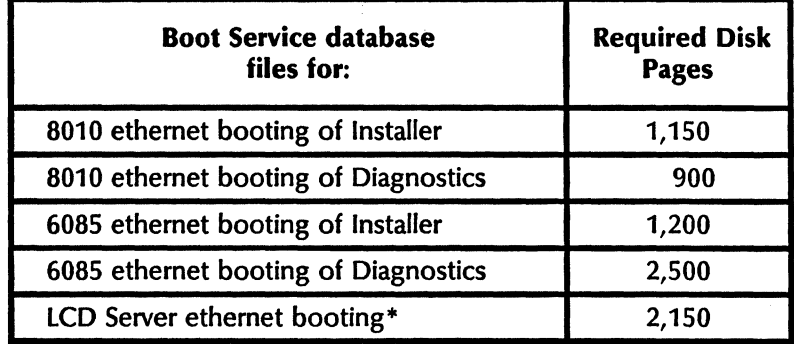

• LCD = Large Capacity Disk: 80Mb and 300Mb. LCD server ethernet booting files need not be provided in the database if you do not have LCD servers that require etherbooting.

#### Install Boot Service software [1,2]

The Boot Service supports booting of processors from the Ethernet. This service is a base for the network installation utility that provides a convenient and efficient means of installing workstation software.

The necessary files for the Boot Service database vary depending on the types of workstations that will install software over the network, and the utilities you choose to have accessible from the network.

\,

The Ether boot files for the Boot Service database are provided on four floppy disks. If you have only 8010 workstations, you will use files from the Standard Ether boot Files 1.1 # 1 and # 2 floppy disks. If you have only 6085 workstations, you will use files from the Standard Ether boot Files 1.1  $#3$  and  $#4$  floppy disks. If you have both 8010's and 6085's, you will use files from all four floppy disks. Files needed for LCD servers are provided on floppy disks  $#1$  and  $#2$ .

The following tables present the database files needed for networks supporting 8010 workstations, 6085 workstations, and both 8010 and 6085 workstations. Additionally, a table presenting the database files for Large Capacity servers is presented.

Note: When installing database files, all floppy disk files may not be used. The files used depend on the utilities you choose to have accessible from the network.

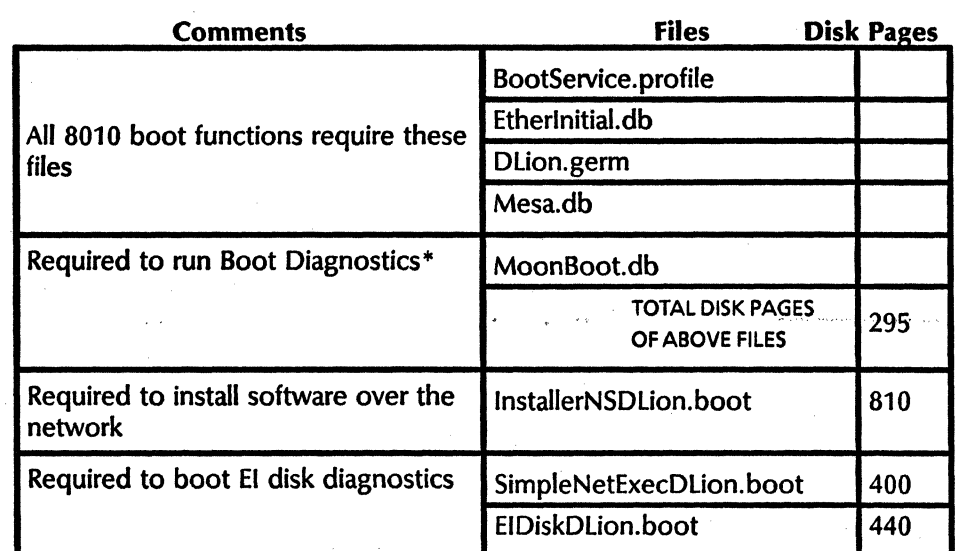

#### Database files for 8010 workstations

The processor must be booted from 0004 to run Boot Diagnostics.

---------,-,--------

## Database files needed for 6085 workstations

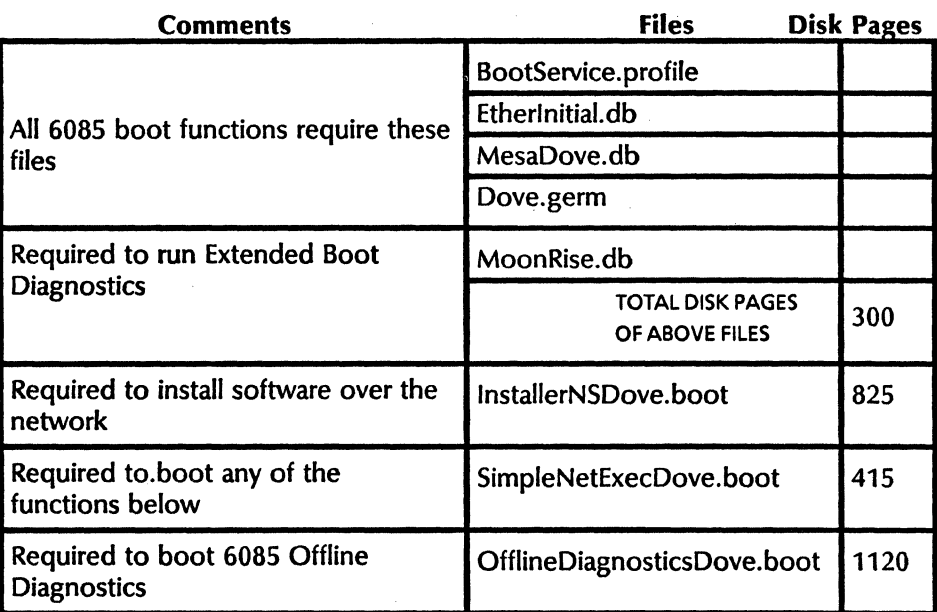

#### Database files needed for 8010 and 6085 workstations

To determine necessary database files to support both 8010 and 6085 workstations, combine the files listed in the two tables above (8010 workstations and 6085 workstation).

Note: When supporting both 8010 and 6085 workstations, only one BootService.profile file will appear in the database.

#### Database files needed for LCD Servers

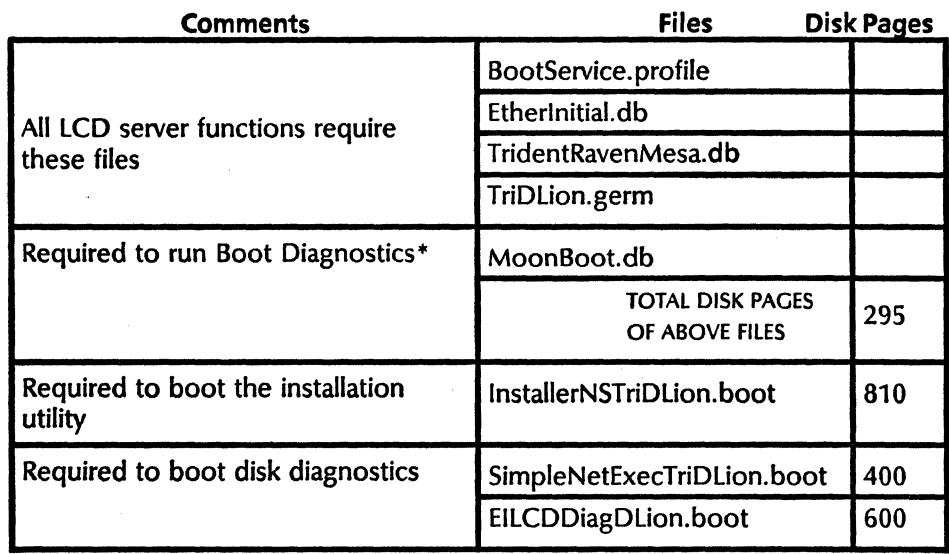

• The processor must be booted from 0004 to run Boot Diagnostics.

Note: When supporting LCD server etherbooting in conjunction with 8010 workstation etherbooting, only one BootService.profile, Etherlnitial.db and Moonboot.db file will appear in the database.

#### Verify the database

Compare the listing of files in the Boot Service database with the files listed in the appropriate tables above to verify that the database is correct.

 $\begin{pmatrix} 4 & 1 \\ 1 & 1 \end{pmatrix}$ 

#### Create installation and VP Applications file drawers

The Installation and VP Applications file drawers do not have to reside on the same file server, and do not have to be on the same network as the workstations who will access them (workstations can access the file drawers via a repeater or IRS). File drawer access rights must be properly set to ensure user access.

The following tables present approximate disk page requirements for the Installation and VP Applications file drawers for networks supporting 8010 workstations, 6085 workstations, and both 8010 and 6085 workstations.

#### Installation file Drawer disk page requirements

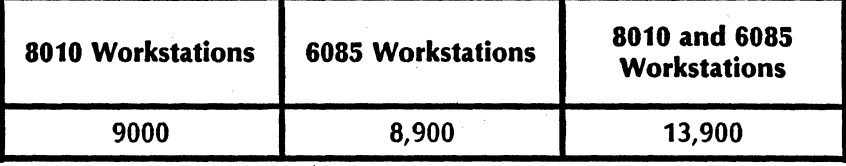

Note: If you load VP Extended Language, the Installation drawer will require an additional 2,350 disk pages. This number is based on the use of a single keyboard data file. (There are four keyboard data files, each 1,100 disk pages. Two files are used for the 8010 and two for the 6085. Each pair corresponds to a U.S. keyboard data file, and a Japanese keyboard data file.)

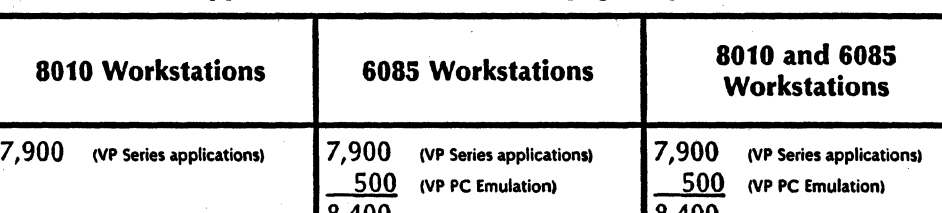

8,400 8,400

#### VP Applications file Drawer disk page requirements

Note: If you load VP Japanese Text Capability, the VP Applications drawer will require an additional 6,450 disk pages. If you load VP Chinese Text Capability, the VP Applications drawer will require an additional 5,700 disk pages. If you load both, the VP Applications drawer will require an additional 12,150 disk pages.

#### Install Xerox ViewPoint software on at least one 8010 and/or 6085 workstation via floppy disks [3 and/or 4]

If your network supports only 8010 or 608S workstations, then you must install Xerox ViewPoint software on at least one 8010 or 6085 workstation via floppy disks. If your network supports both 8010 or 6085 workstations, then you must install Xerox ViewPoint software on at least one 8010 and one 6085 workstation via floppy disks.

The workstation(s) you are installing software on should not be a 10Mb workstation, as you will need at least 2500 free disk pages to accomplish a subsequent task

Note: All workstations must be repartitioned as part of the upgrade. All files should therefore be stored on floppy disks or a file service prior to installing software.

#### Copy contents of installation floppy disks to Installation file drawer [2]

If you network supports only 8010 or 6085 workstations, then you must copy the contents of the 8010 or 6085 installation floppy disks to the installation file drawer, as appropriate. If your network supports both 8010 and 6085 workstations, then you must copy the contents of both 8010 and 6085 installation floppy disks to the installation file drawer. Files are copied to the Installation drawer from a 8010 and/or 6085 workstation.

The folloWing lists the installation floppy disks whose files need to be copied to the Installation file drawer to support 8010 workstations, 6085 workstations, and both 8010 and 6085 workstations.

#### 8010 workstations:

8010 Xerox ViewPoint 1.0, Basic Workstation # 1 and # 2

8010 Xerox ViewPoint 1.0, Common Software

8010 Xerox ViewPoint 1.0, Essential Applications

8010 Xerox ViewPoint 1.0, File Check

8010 VP NetCom 1.0, Common Software

8010 VP NetCom 1.0, Network Installation Scripts

VP Document Editor 1.0

#### 6085 workstations:

6085 Xerox ViewPoint 1.0, Basic Workstation # 1 through #6

6085 Xerox ViewPoint 1.0, Common Software # 1 through #3

6085 Xerox ViewPoint 1.0, Essential Applications

6085 Xerox ViewPoint 1.0, File Check #1 through #3

6085 VP NetCom 1.0, Common Software

6085 VP NetCom 1.0, Network Installation Scripts

VP Document Editor 1.0 # 1 through # 3

#### a010 and 60a5 workstations:

8010 Xerox ViewPoint 1.0, Basic Workstation #1 and # 2

6085 Xerox ViewPoint 1.0, Basic Workstation #1 through #6

 $\binom{3}{4}$ 

 $\Big($ 

8010 Xerox ViewPoint 1.0, Common Software

6085 Xerox ViewPoint 1.0, Common Software #1 through #3

#### **Either**

8010 Xerox ViewPoint 1.0, Essential Applications

or

6085 Xerox ViewPoint 1.0, Essential Applications 6085 Xerox ViewPoint 1.0, File Check  $#1$  through  $#3$ 8010 Xerox ViewPoint 1.0, File Check

#### **Either**

8010 VP NetCom 1.0, Common Software

#### or

6085 VP. NetCom 1.0, Common Software 8010 VP NetCom 1.0, Network Installation Scripts 6085 VP NetCom 1.0, Network Installation Scripts

Either

VP Document Editor 1.0

or

VP Document Editor 1.0 # 1 through # 3

#### Verify that the contents of the Installation drawer are correct

Compare the listing of files in the Installation drawer with the files listed below to verify that all necessary files are present. A separate file list is provided for 8010 workstations, 6085 workstations, and both 8010 and 6085 workstations.

Note: If you have installed files from both 8010 and 6085 floppy disks, you will have duplicate files in the Installation drawer. All duplications should be deleted

#### 8010 workstations:

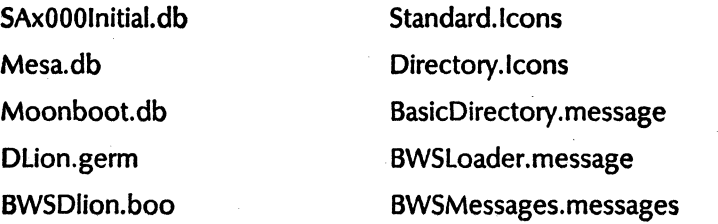

ASCIIKeyboardPicture.bits EnglishKeyboardBitmap Keyboards NormalBackstop.TIPC NormalSideKeys.TIPC NormalSoftKeys.TIPC BufferedCharTabs.TIP CopyModeMouse.TIPC HelpKey.TIPC Keyboard Key.TIPC Keyboards.49.TIPC Menu.TIPC MoveModeMouse.TIPC NormaiKeyboard. TIPC NormaiMouse.TIPC SameAsModeMouse.TIP System. NovaFont Font Manager Interpress Interscript Converter Logon

Printing Common Software Table Windows Workstation Keyboards DefaultUserProfile **Workstation Profile** Software Options Tool Mail Remote Printing VP Document Editor Reference Icons Network Access Terminal Emulation Common Software BWSScavengerDLion.boot ViewPoint: 8010 Add Extended Language Option (from net)

ViewPoint: 8010 Install ViewPoint Software (from net)

ViewPoint: 8010 Partition Workstation Disk.DLionscript

.DLionscript

.DLionscript

Folder.messages MultiNational.messages ProductFactoring.messages Services Errors. messages Simple Editor. messages SWS.messages Wastebasket.messages XComsoft.messages ProductFactoring.cache Conversion Common Software **Cusp Diagnostics** Disk Space Warning Field Content Floppy Tool BasicWorkstationFiles.list CommonSoftwareFiles.list ExtendedLanguageFiles.list HOW TO USE THE INSTALLER.script

Desktop.messages FileDrawer.messages

ViewPoint: Change Echo.script

NETWORK ADMINISTRATION LIBRARY

 $B - 9$ 

ViewPoint: 8010 Special Installation and Error Recovery Commands (from net) .DLionscript<br>AllSystemFiles.lis

#### 6085 workstations:

Moonrise.db BasicDirectory.message Dove.germ BWSLoader.message BWSDove.boot BWSMessages.messages DbkASCIIKeyboardPicture.bits Desktop.messages DbkEnglishKbPicture.bits FileDrawer.messages DbkKeyboards Folder.messages DbkNormalBackstop.TlPC MultiNational.messages DbkNormalSideKeys.TIPC ProductFactoring.messages DbkNormalSoftKeys.TIPC BufferedCharTabs.TIPC SimpleEditor.messages CopyModeMouse.TIPC SWS.messages HelpKey.TlPC Wastebasket.messages KeyboardKey. TIPC XComsoft.messages Keyboards.49. TIPC ProductFactoring.cache MoveModeMouse.TIPC Cusp NormalKeyboard.TIPC Diagnostics NormalMouse.TIPC Disk Space Warning SameAsModeMouse.TlPC Field Content System. NovaFont Floppy Tool Font Manager AllSystemFiles.list Interpress BasicWorkstationFiles.list Interscript Converter CommonSoftwareFiles.list Logon ExtendedLanguageFiles.list Printing Common Software HOW TO USE THE Workstation Keyboards DefaultUserProfile **Workstation Profile** Software Options Tool Mail

Remote Printing

VP Document Editor

MesaDove.db Directory.lcons ServicesErrors.messages Menu.TIPC Conversion Common Software INSTALLER.script Table Windows ViewPoint: Change Echo.script

! '\

#### Reference Icons

Network Access

Terminal Emulation Common Software

BWSScavengerDove.boot

ViewPoint: 6085 Add Extended Language Option (from net) • Dovescript

ViewPoint: 6085 Install ViewPoint Software (from net) • Dovescript

ViewPoint: 6085 Partition Workstation Disk.Dovescript

ViewPoint: 6085 Special Installation and Error Recovery Commands{from net) .Dovescript

#### **8010 and 6085** workstations:

Mesa.db CopyModeMouse.TIPC Moonboot.db HelpKey.TIPC DLion.germ KeyboardKey.TIPC BWSDlion.boot Keyboards.49.TIPC ASCIIKeyboardPicture.bits Menu.TIPC EngliskKeyboardBitmap MoveModeMouse.TIPC Keyboards NormalKeyboard.TIPC NormalBackstop.TIPC NormalMouse.TIPC NormalSoftKeys.TIPC System.NovaFont DisklnitialDove.db Standard.lcons MesaDove.db Directory. Icons Moonrise.db BasicDirectory.message Dove.germ BWSLoader.message DbkASCIIKeyboardPicture.bits Desktop. messages DbkEnglishKbPicture.bits FileDrawer.messages DbkKeyboards Folder.messages DbkNormalBackstop.TIPC MultiNational.messages DbkNormalSoftKeys.TIPC Services Errors.messages SimpleEditor.messages DefaultUserProfile SWS.messages Workstation Profile Wastebasket.messages Software Options Tool XComsoft.messages . Mail ProductFactoring.cache Remote Printing Conversion Common Software VP Document Editor

SAxOOOlnitial.db BufferedCharTabs.TIPC NormalSideKeys.TIPC SameAsModeMouse.TIPC BWSDove.boot BWSMessages.messages DbkNormalSideKeys.TIPC ProductFactoring.messages

)

Disk Space Warning Terminal Emulation

Printing Common Software HOW TO USE THE

**Cusp** Reference Icons

Diagnostics Network Access

**CommonSoftware** 

Field Content BWSScavengerDLion.boot

 $\frac{1}{2}$ 

Floppy Tool BWSScavengerDove.boot

Font Manager AIlSystemFiles.list

Interpress BasicWorkstationFiles.list

Interscript Converter CommonSoftwareFiles.list

Logon ExtendedLanguageFiles.list

INST ALLER. script

Table Windows ViewPoint: Change Echo.script

Workstation Keyboards

ViewPoint: 8010 Add Extended Language Option (from net) . Dlionscript

ViewPoint: 8010 Install ViewPoint Software (from net) . DLionscript

ViewPoint: 8010 Partition Workstation Disk.Dlionscript

ViewPoint:8010 Special Installation and Error Recovery Commands(from net) .Dlionscript

ViewPoint: 6085 Add Extended Language Option (from net) • Dovescript

ViewPoint: 6085 Install ViewPoint Software (from net) . Dovescript

ViewPoint: 6085 Partition Workstation Disk.Dovescript

ViewPoint:6085 Special Installation and Error Recovery Commands(from net) .Dovescript

## **Copy VP Series application software, VP Fonts, and VP Training Exercises to VP Applications file drawer [2]**

In the same manner as you copied files to the Installation file drawer, copy all applications, fonts, and training exercise files purchased for your site to the VP Applications file drawer.

Files from the following types of floppy disks should be copied to the VP Applications file drawer:

- VP Training Exercises
- VP Fonts
- VP Series Applications

Note: The contents of 8010 and 6085 VP Training Exercises, VP Fonts, and VP Series Applications, are the same. You may therefore use files from either 8010 or 6085 floppy disks.

### **Either**

8010 Xerox ViewPoint 1.0, Essential Applications

**or** 

6085 Xerox ViewPoint 1.0, Essential Applications

### **Either**

VP Document Editor 1.0

**or** 

VP Document Editor 1.0 # 1 through # 3

## Verify that the contents of the VP Applications drawer are correct

Compare the listing of files in the VP Applications drawer with the files listed below.

Note: The listing below supplies all available file names. The actual files that appear in the VP Applications drawer depend on the VP Series applications and fonts purchased for your site.

### VP Applications drawer file list:

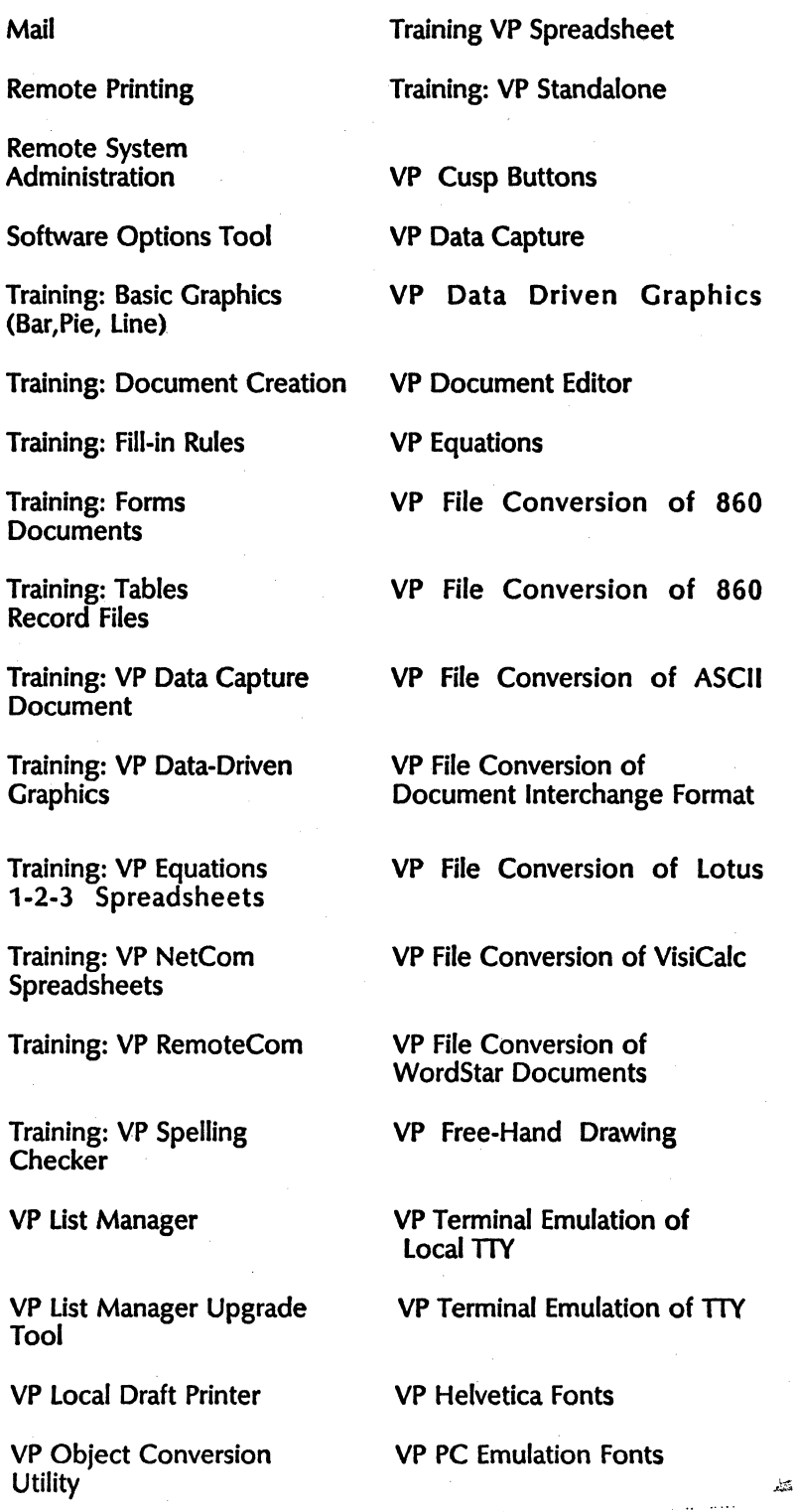

NETWORK ADMINISTRATION LIBRARY

VP PC Emulation

VP Spelling Checker

VP Spreadsheet

VP Terminal Emulation of DEC VT100

VP Terminal Emulation of IBM 3270

VP Printwheel Fonts

VP Terminal Fonts

VP Xerox Classic Fonts

VP Xerox large Modem Fonts

VP Xerox Small Modem Fonts

(This page intentionally blank),

(  $\overline{\phantom{0}}$ 

**Index** 

#### A

access privileges, alteration of 3 Add Alias command 3,18 Add file Drawer command 3,18 alias  $17-18$ ALT B button 9, 15 asterisk 3

#### B

B RESET button 9,15 backup System Administrator 18 boot  $1 - 2$ , 27 Boot File Name 14 Boot File Number 14 Boot Service  $1 - 2$ , 27 commands  $3 - 4$ initialization  $6 - 7$ installation  $5 - 9$ maintenance  $11 - 16$ 

## C

Change file Drawer command 3,18 Clearinghouse 27 Service 6, 18, 28 **COMMANDS** Add Alias 3,18 Add File Drawer 3, 18 Change File Drawer 3, 18 Delete Files 3, 15 Expunge Service 3 Install Service 6 List Boot Statistics 3.12 List Files 3, 15 List Floppy Files 3, 13, 15 Retrieve floppy files 3, 8, 15 Run Service 4, 6 Start Service 4, Stop Service 4, 15 configuration  $1, 5-7, 14-16$ profile 5, 14 -15 server 5·7, 28  $co$  - residency 5 correlation, memory and booting time 2

## D

database 1, 11, 27 Boot Service 3, 5, 27 reconfiguring 14-15 installation  $8 - 9$ data scanning 14

Delete files command 3, 15 diagnostics 1 directory 3, 8

## E

etherboot 1, 2, 5, 8 - 9, 15 etherbooting 27 Ethernet 1, 5, 9, 27 Expunge Service command 3

## f

File number 14 files 3, 5 boot  $12, 14 - 15$ database  $8 - 9$ default patterns 3 Etherboot  $8 - 9$ floppy disk 1,3,5-6,8-9,11,13,15,17,19,27 format parameter file 14

Initializing the Boot Service  $6 - 7$ Install Service command 6 installation  $5 - 9$ improper installation 6 network 18-19 Installing the Boot Service database 8

## L

List Boot Statistics command 3, 12 List Files command 3, 15 List Floppy Files command 3, 13, 15 Listing boot statistics 12 Listing floppy disk files 13 Listing the boot files in the Boot Service database 15 Listing the boot files on the floppies 15

## M

maintenance panel 1, 9, 15 menu 1 microcode boot file 3, 12, 14 List Boot Statistics command 3, 12 N network 1, 12. 17 -19, 27 interconnection 5

## p

parameter 14 Preparing a network to support network installation

#### BOOT SERVICE

of workstation software 18 **PROCEDURES** Initializing the Boot Service 6 Installing the Boot Service database 8 Listing boot statistics 12 Listing floppy disk files 13 Listing the boot files in the Boot Service database 1S Listing the boot files on the floppies 15 Preparing a network to support network installation of workstation software 18-19 Reconfiguring the boot files in the Boot Service database  $15 - 16$ Reconfiguring the Boot Service database 14 processors 1, 5, 8 - 9, 12, 14 profile file 5,7,14-16,27

#### R

Reconfiguring the boot files in the Boot Service database  $15 - 16$ Reconfiguring the Boot Service database 14 Retrieve Floppy Files command 3, 8, 15 rigid disk 1, 28 Run Service command 4, 6

#### S

server  $3-6$ ,  $8-9$ ,  $14-18$ , 28 executive 3 profile 9, 14, 28 service 28 configuration of  $5 - 7$ registration of 3, 7 software  $5 - 9$ application level 1 down - loading of  $17 - 19$ startup 6,9,14-16 Start Service command 4 Stop Service command 4, 15 System Administrator 3, 12 - 13, 18, 28

### T

Type of file 14 Type of hardware 14

#### U

update Boot Service database 15 user 3,15 utilities, accessibility of 3 utility boot file 1, 5, 14

#### V

ViewPoint 19 VP applications 18 - 19

#### W

wildcard 3 working directory 3, 8 workstation 17 - 18

 $\Big($ 

(